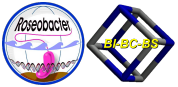

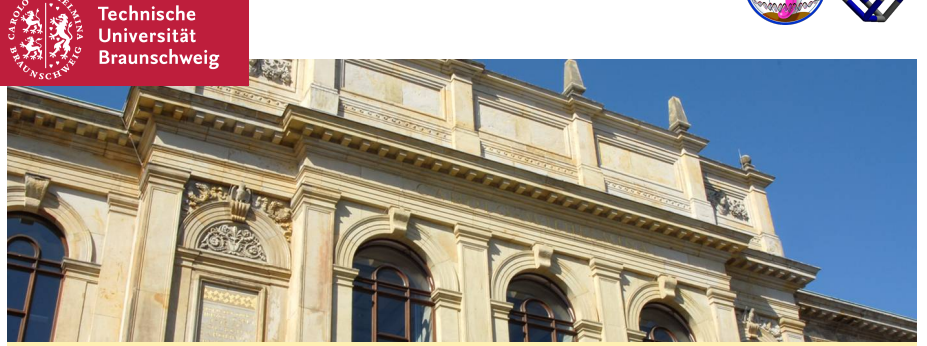

### **AMEBA Interactive visualization of metabolic networks**

<span id="page-0-0"></span>**René Rex** 

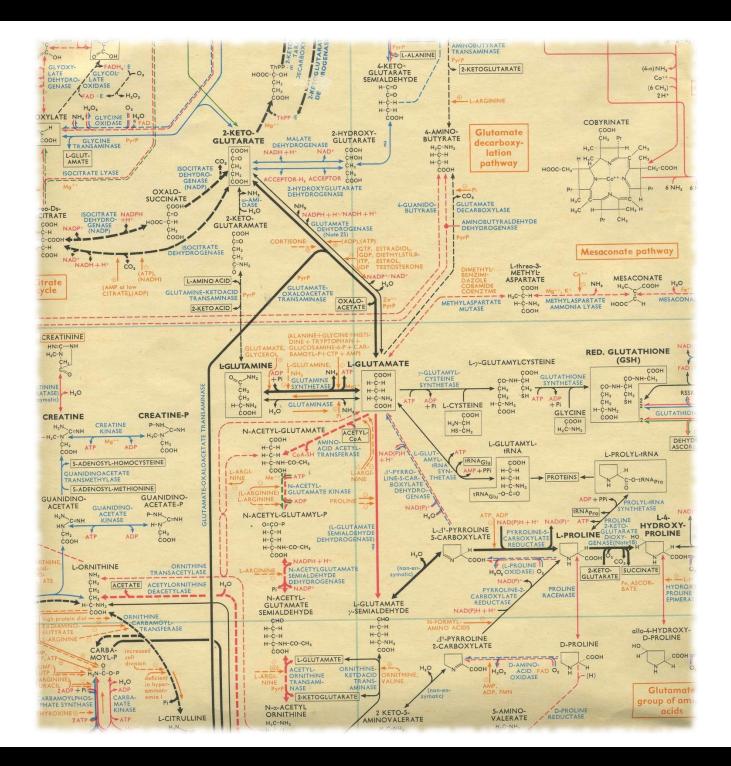

## Include even more information: reaction fluxes

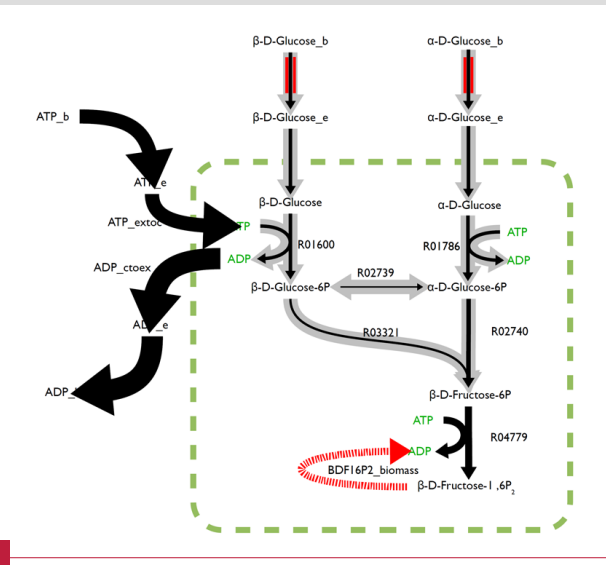

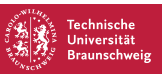

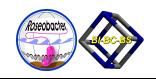

### Visualization of metabolic networks

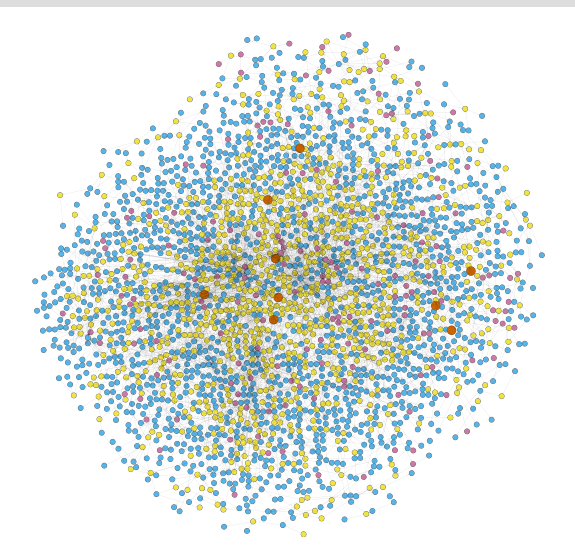

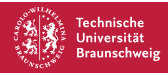

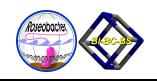

## Visualization of metabolic networks

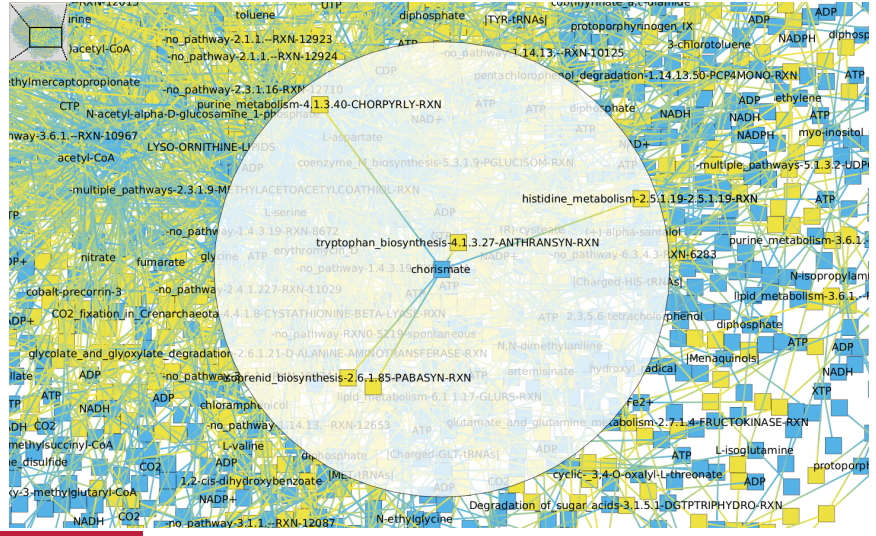

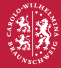

**Technische** Universität **Braunschweig** 

René Rex | [AMEBA – Interactive visualization of metabolic networks](#page-0-0) | 5

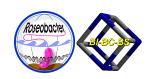

### Metabolic context

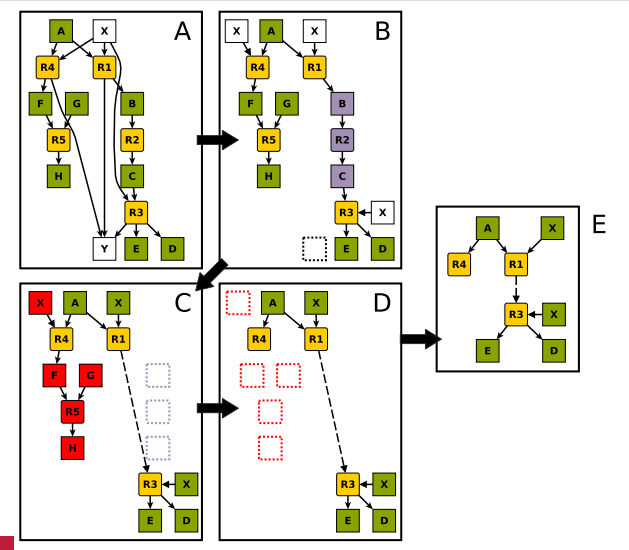

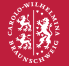

Technische Universität **Braunschweig** 

René Rex | [AMEBA – Interactive visualization of metabolic networks](#page-0-0) | 6

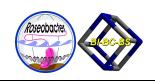

### **NetworkX**

- <http://networkx.github.com>
- graph.degree(node)
- graph.edge[newNode][successor]["disconnected"] = True
- output: various graph formats (e.g. GML, GraphML, dot)
- However, interactive usage would be handy...

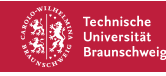

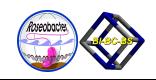

### xdot – exactly what I needed

- <http://code.google.com/p/jrfonseca/wiki/XDot>
- an interactive viewer for graphs written in Graphviz's dot language
- can be used either as a standalone application from command line, or as a **library embedded in your python application**

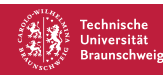

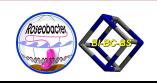

### xdot – exactly what I needed

- <http://code.google.com/p/jrfonseca/wiki/XDot>
- an interactive viewer for graphs written in Graphviz's dot language
- can be used either as a standalone application from command line, or as a **library embedded in your python application**

Features

- Since it doesn't use bitmaps it is fast and has a small memory footprint
- Arbitrary zoom, Keyboard/mouse navigation
- **Supports events on the nodes with URLs**
- Animated jumping between nodes
- Highlights node/edge under mouse

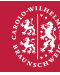

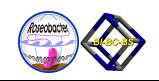

```
def __init__(self):
    xdot.DotWindow.__init__(self)
    self.widget.connect('clicked', self.on_url_clicked)
def on_url_clicked(self, widget, url, event):
    dialog = gtk.MessageDialog(
            parent = self,buttons = gtk.BUTTONS_OK,
            message_format="%s clicked" % url)
    dialog.connect('response', lambda dialog,
                            response: dialog.destroy())
    dialog.run()
    return True
```
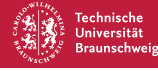

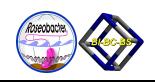

#### **xdot:**

self.emit("clicked", unicode(url.url), event)

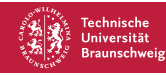

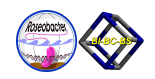

#### **xdot:**

self.emit("clicked", unicode(url.url), event)

### **AMEBA:**

self.splitRatioGraph.node[node]["URL"] = node  $[\ldots]$ self.widget.connect("clicked", self.\_node\_clicked)

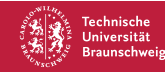

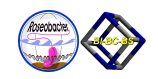

## AMEBA: Advanced MEtabolic Branchpoint Analysis

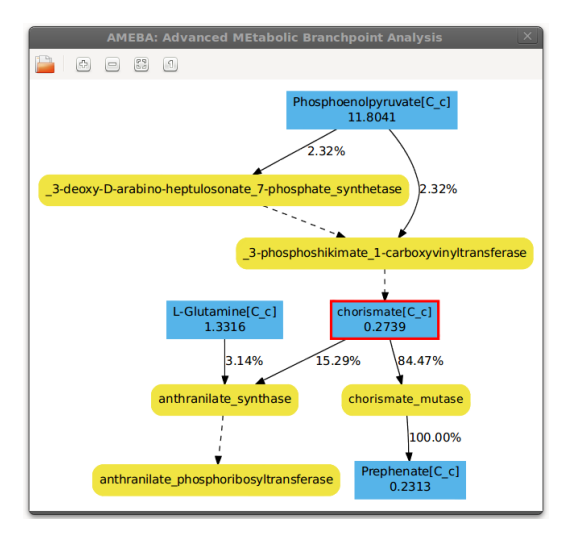

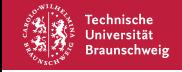

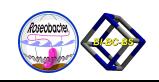

# AMEBA: Advanced MEtabolic Branchpoint Analysis

- **Interactively visualizes metabolic networks and display flux** distributions
- Easily configurable to produce high-quality figures
- Available online, GPLv3, <http://metano.tu-bs.de/ameba>

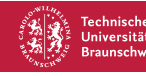

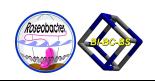

# AMEBA: Advanced MEtabolic Branchpoint Analysis

- **Interactively visualizes metabolic networks and display flux** distributions
- Easily configurable to produce high-quality figures
- Available online, GPLv3, <http://metano.tu-bs.de/ameba>

### **Thank your for your attention!** r.rex@tu-bs.de

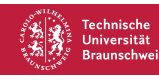

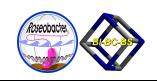